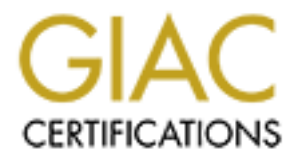

# Global Information Assurance Certification Paper

# Copyright SANS Institute [Author Retains Full Rights](http://www.giac.org)

This paper is taken from the GIAC directory of certified professionals. Reposting is not permited without express written permission.

# [Interested in learning more?](http://www.giac.org/registration/gsec)

Check out the list of upcoming events offering "Security Essentials Bootcamp Style (Security 401)" at http://www.giac.org/registration/gsec

#### Bill Ellis

#### Bill\_Ellis\_GSEC

#### Securing Windows 2000 Locally

Computer hacking and cracking are problems plaguing businesses and major corporations today. The Department of Defense is also plagued by these new cyber-criminals. New laws and fines are being instituted as we speak. These new criminals are elite groups that for the most part do their evil deeds just for bragging rights.

(hacking) by users or the insertion of illegal software into networks. Some of the Hackers A major security problem for networked systems is hostile, or at least unwanted, trespass unwanted access could take the form of an unauthorized logon to a machine, or, in the case of an unauthorized user, acquiring privileges or performing actions beyond those that have been authorized.

Mindows 2000 Localy<br>
hacking and cracking are problems plaguing businesses and major corpor<br>
hecking and cracking are problems plaguing businesses and major corpor<br>
Department of Declense is also plagued by these new cyber Many times in today's corporate environment, System Administrators are under extreme pressure to increase productivity by getting a system online and operational quickly. Once an Administrator installs a system, the first priority is to please management and show that it is up and running. While the main focus to the Administrator is to save time and money for the company, there is an underlying tragedy waiting to happen. Failing to take extra security measures can cost a company thousands, if not hundreds of thousands of dollars in down time and possibly the respect of their clients. There are companies that are now offering "Cyberinsurance" [1]. These companies will underwrite your company for a nominal fee and if you ever get hacked, the Cyberinsurance company will pay up. I'm sure in the future this type of insurance will become very expensive.

Although no system is completely safe from an intruder, we are going to discuss different tricks of the trade that you can do locally on your Windows 2000 computers that will stop the unskilled hacker and slow down the true professional. Since Windows 2000 is one of Microsoft's latest and greatest, we are going to assume you use Windows 2000 Professional through out your network.

#### **Loading the Microsoft Management Console**

Microsoft has implemented an easier way for Systems Administrators to configure security settings on Windows 2000. Windows 2000 has a GUI (Graphical User Interface) called the MMC (Microsoft Management Console). The MMC has tools that you can use to view and administer computer components, users and groups, components and security settings. You can add one or more of these tools, called snap-ins, to the console by following the procedure below.

You can run the Microsoft Management Console (mmc.exe) by clicking on **Startà Run**   $\rightarrow$  **MMC** and then select **Console**  $\rightarrow$  **Add/Remove Snap-in.** Next you will click on

**Add** and select **Security Configuration And Analysis**. After you choose the Security Configuration and Analysis Snap-in, click **OK** then click **OK** again [2].

To avoid having to reload the snap-in every time the MMC is exited and reopened, save the current console settings by performing the following:

In the **Console** menu, select "**Save"**. By default, the file will be saved in the Administrative Tools menu of the currently logged-on user. Enter the file name under which the current console settings will be saved. From then on, the console can be accessed from **Start**  $\rightarrow$  **Program Files**  $\rightarrow$  **Administrative Tools.** 

## **Configuring a Security Template**

With Windows 2000, you have the ability to configure a security template that can be used on the local machine and easily copied to other machines. The following steps should be followed to configure a system using the Security Configuration and Analysis snap-in:

First, right-click on the **Security Configuration and Analysis** node and select **Analyze Computer Now.** In the **Perform Analysis** dialog box, enter the error log file path. Then click **OK**. The system will perform an analysis of the local system. Next, you will have the opportunity to configure each security item. I am going to give you a very basic baseline that I have used in the past to secure Windows 2000 Professional computers**. Just remember, this is a baseline and should only be used as a recommended guide.**

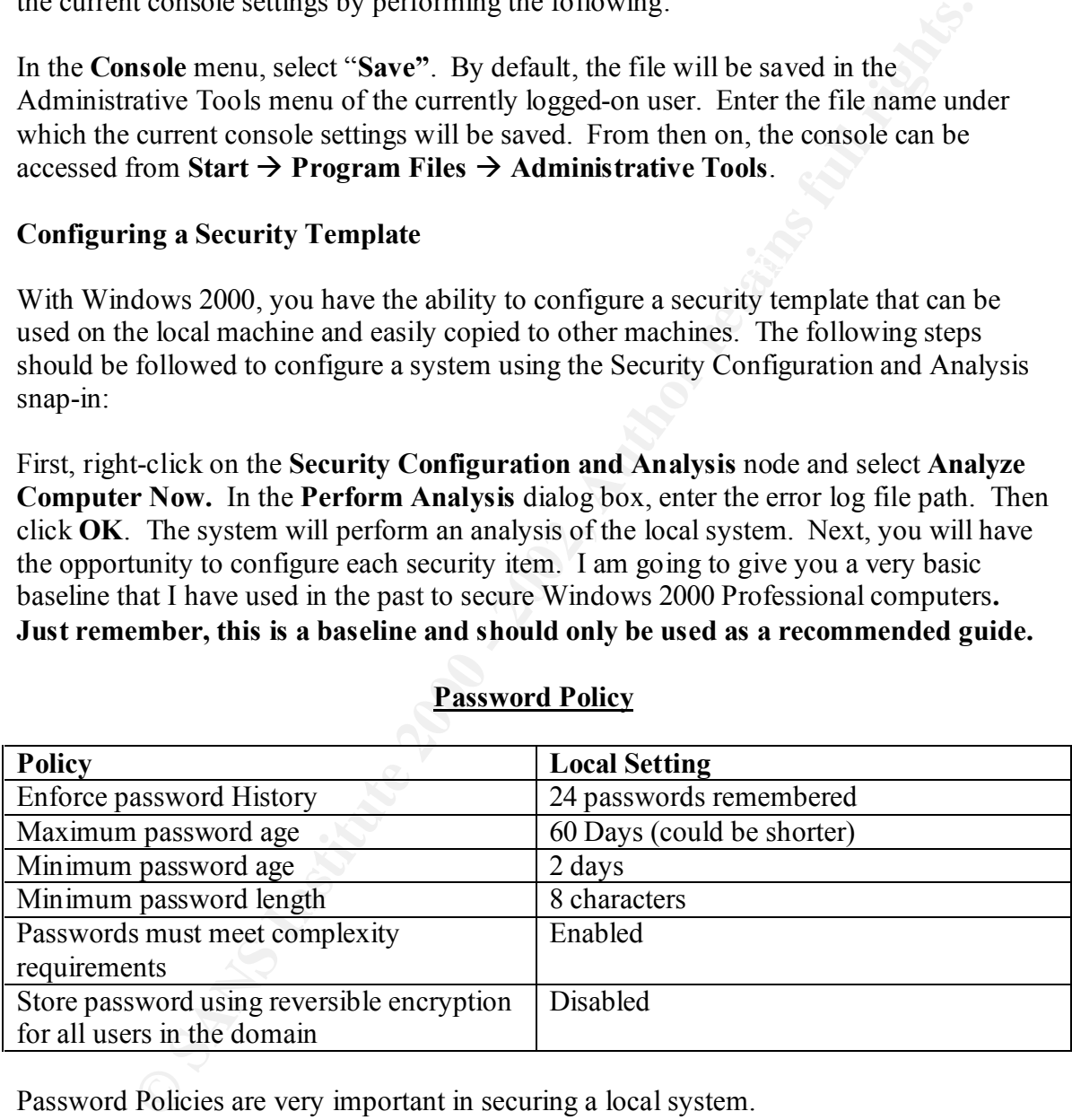

## **Password Policy**

Password Policies are very important in securing a local system.

- Enforcing a lengthy password history keeps users from re-using previously used passwords for a very long period of time.
- cracking tools can crack a password within specific time periods. If a password • Maximum and minimum password age is also very critical. Most password consists of dictionary words, it could be cracked rather easily and quickly. This is why it is important to ensure the Maximum password age is a short period of time to keep a hacker from cracking a users password. It is also very important to set a

minimum password age. Leaving the password age at 0 will allow the user to change the password immediately.

- **Explicing mass word and crack it may be smort the longer you make<br>syswords the hardcr it will be to crack them. You should also have your us<br>sysword shep and non-dictionary words. Thave found that using at least 8 charact** • Minimum password length should be set at a minimum of 8 characters. Password cracking tools are easily launched against your network. These tools can take an encrypted password and crack it in a very short time. The longer you make your passwords the harder it will be to crack them. You should also have your users use non-dictionary type words. I have found that using at least 8 characters for a password length and non-dictionary words, the longer it takes L0pht crack to crack it [3]. L0pht crack is a great tool and any Security Systems Administrator should have it in his or her toolbox. Just remember to get permission in writing from your management before you try and crack an individual's password.
- dll (dynamic link library) called passfilt.dll. This dll forces users to format their • Enabling Passwords must meet complexity requirements in Windows 2000 uses a passwords to include a combination of: numbers, lower case letters, upper case letters, special characters and cannot be the users logon name.
	- Store password using reversible encryption for all users in the domain is not a very good idea. This stores a password using two-way hashes and can be cracked very easily.

# **Account Lockout Policy**

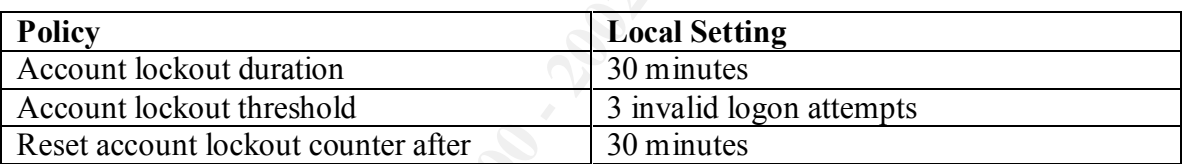

Account Lockout Policies are also a very crucial part of securing your local Windows 2000 systems.

- The Account lockout duration can be set from 0-99999 minutes. If you set it to 0 then the account will stay locked out until the administrator unlocks it. A value of 30 minutes is a good start. If a user gets locked out they will call and let you know.
- Account lockout threshold is a very important and effective way to keep a hacker at bay. If a user (or hacker) inputs the incorrect password 3 times or more, the account will be locked. This can be set from  $0 - 999$  logon attempts. If you set it to 0 then the account will not be locked out.
- The policy "Reset account lockout counter after" should be set at 30 minutes. This value is used to keep a watch over the "Account lockout threshold". If a user tries to login and fails 3 times within 30 minutes, the account will lock out.

white Second Systems. Edda Foreits include: Addit Forey, OSE1 Nights Assignment and Security Options. Below I have put together a recommended guide for securing This next section is a little more in-depth but is a very important part of securing your Windows 2000 systems. Local Policies include: Audit Policy, User Rights Assignment **Local Policies:**

#### **Audit Policy**

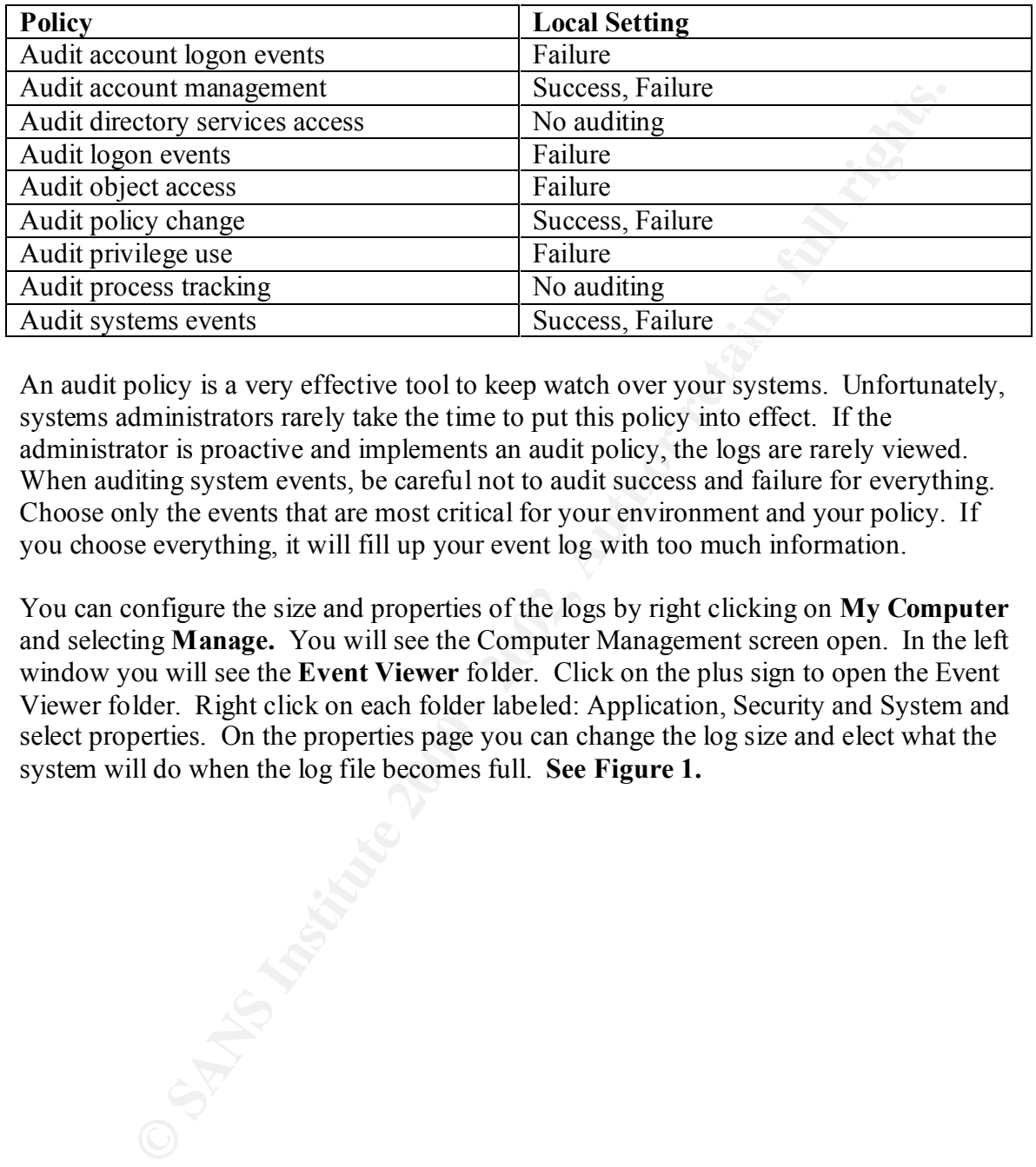

An audit policy is a very effective tool to keep watch over your systems. Unfortunately, systems administrators rarely take the time to put this policy into effect. If the administrator is proactive and implements an audit policy, the logs are rarely viewed. When auditing system events, be careful not to audit success and failure for everything. Choose only the events that are most critical for your environment and your policy. If you choose everything, it will fill up your event log with too much information.

You can configure the size and properties of the logs by right clicking on **My Computer** and selecting **Manage.** You will see the Computer Management screen open. In the left window you will see the **Event Viewer** folder. Click on the plus sign to open the Event Viewer folder. Right click on each folder labeled: Application, Security and System and select properties. On the properties page you can change the log size and elect what the system will do when the log file becomes full. **See Figure 1.**

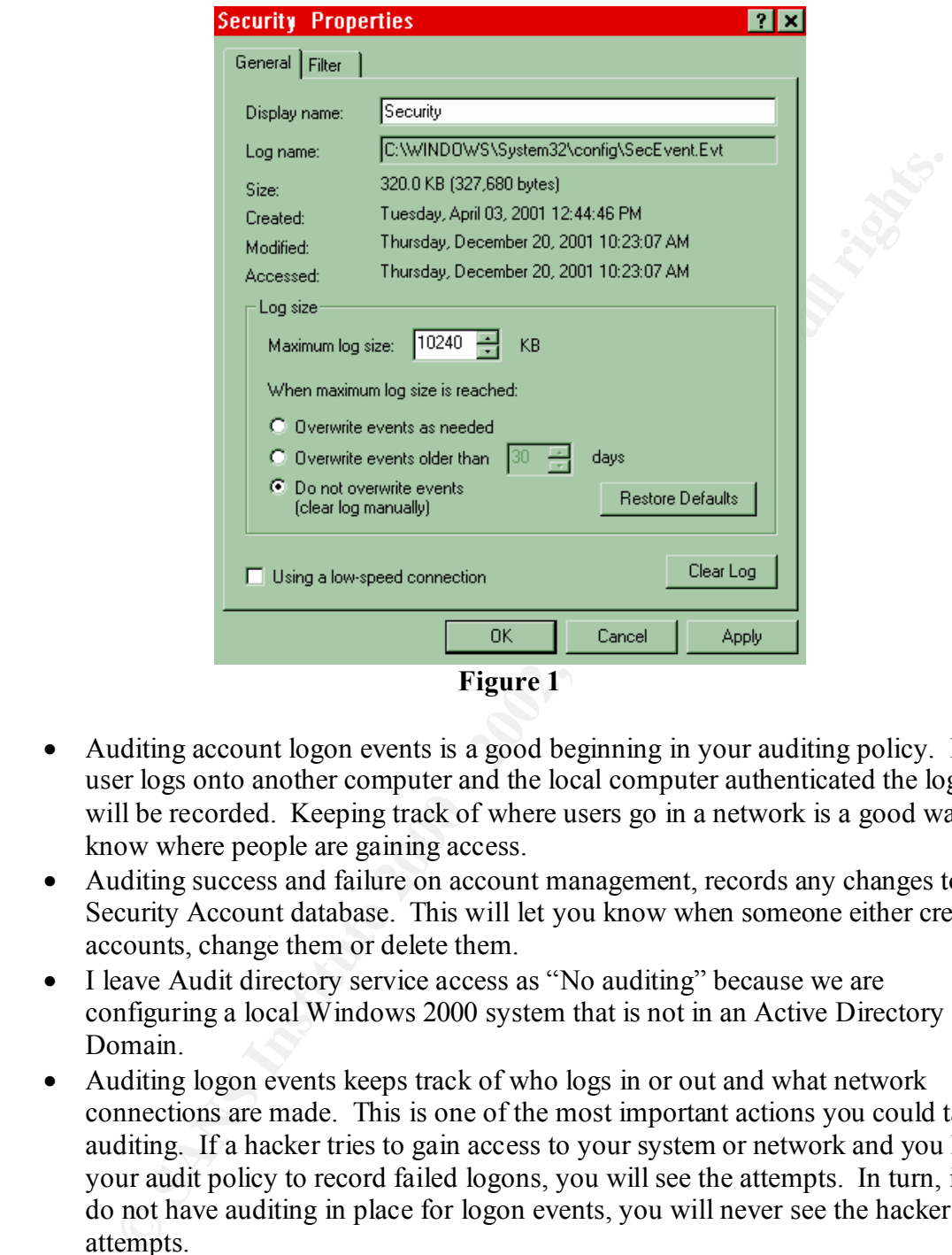

- Auditing account logon events is a good beginning in your auditing policy. If a user logs onto another computer and the local computer authenticated the logon, it will be recorded. Keeping track of where users go in a network is a good way to know where people are gaining access.
- Auditing success and failure on account management, records any changes to the Security Account database. This will let you know when someone either creates accounts, change them or delete them.
- I leave Audit directory service access as "No auditing" because we are configuring a local Windows 2000 system that is not in an Active Directory Domain.
- Auditing logon events keeps track of who logs in or out and what network connections are made. This is one of the most important actions you could take in auditing. If a hacker tries to gain access to your system or network and you have your audit policy to record failed logons, you will see the attempts. In turn, if you do not have auditing in place for logon events, you will never see the hacker's attempts.
- Audit object access watches for any attempt to access files (and directories) or printers. I set this Audit policy to "Failure". I want to know when someone is trying to access an object that they are not supposed to.
- Audit policy change is set to "Success, Failure" because we want to know if and  $\frac{1}{2}$ when someone changes either the security policy or the audit policy.
	- Setting the local setting to "failure" on Audit privilege use will record when someone unsuccessfully tries to use privileges that were not assigned to him or her.
- Audit process tracking is left as "No Auditing" because it will record every time someone starts or exits a program. This would generate too much information during a business day.
- Audit system events are set to "Success, Failure" because we want to record when someone shuts down a system or boots a system.

The one main reason a Systems Administrator may not set auditing on the local systems is because it can create a ton of information that needs to be reviewed. Unfortunately the Administrator does not have the time to review all of this audit information and in turn fails to implement auditing on their network.

groups depending on what their effective rights should be. When determining what a The next item we will configure is User Rights. User rights are assigned to individuals or users rights should be, remember to restrict an individual to only having the rights to do their job.

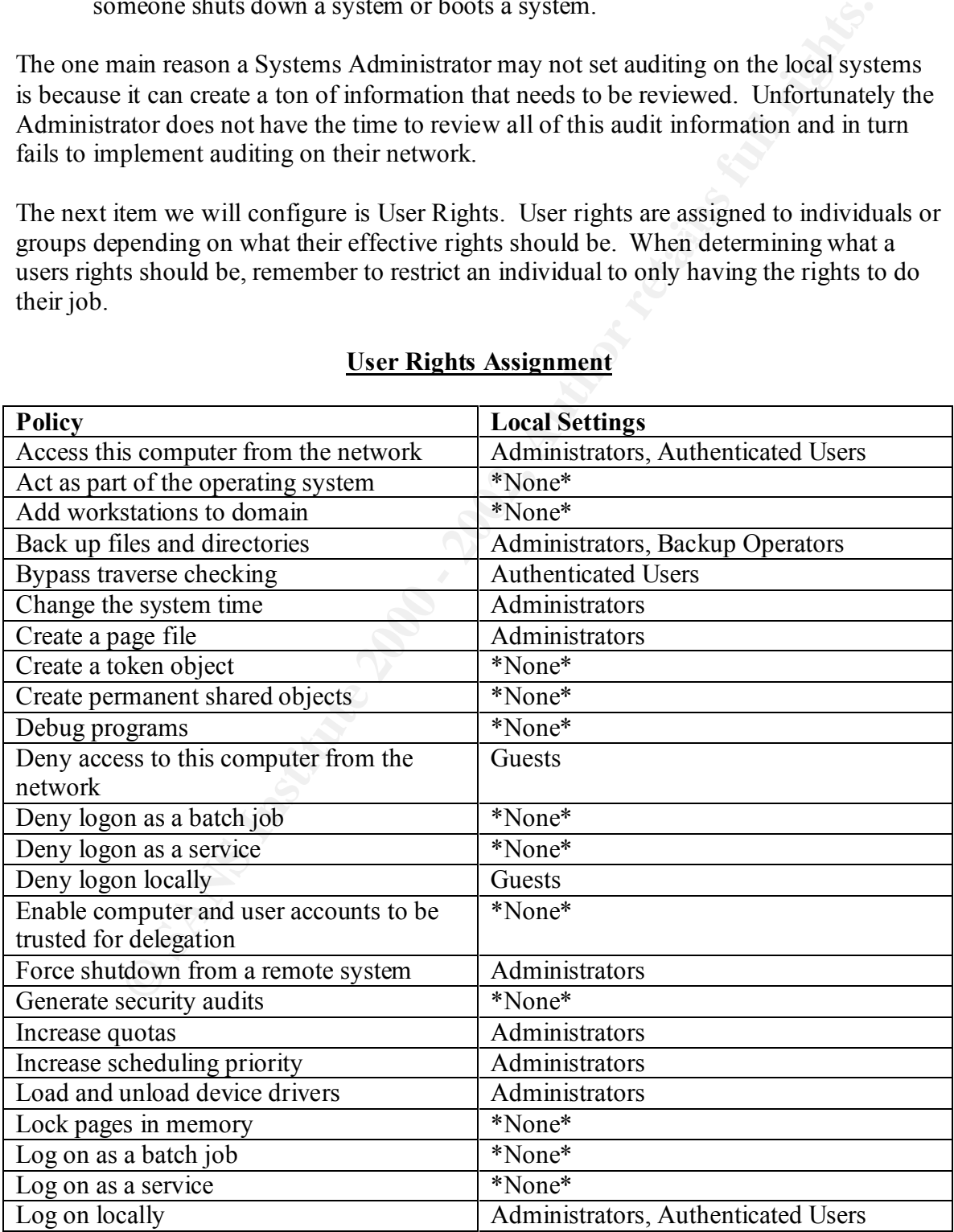

## **User Rights Assignment**

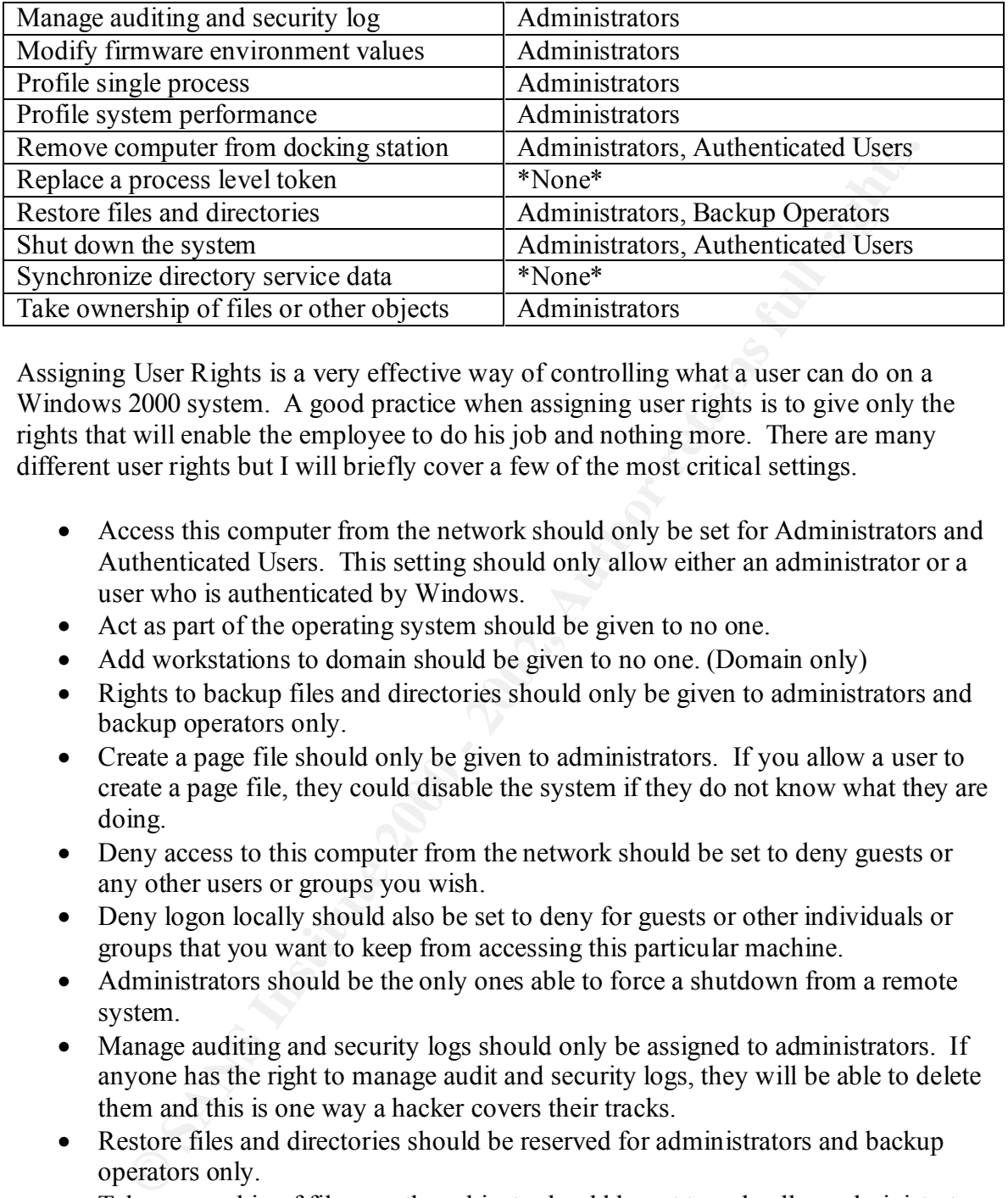

Existing Secretary and Very encourse way or controlling what a discretion as Windows 2000 system. A good practice when assigning user rights is to give only the Assigning User Rights is a very effective way of controlling what a user can do on a rights that will enable the employee to do his job and nothing more. There are many different user rights but I will briefly cover a few of the most critical settings.

- Access this computer from the network should only be set for Administrators and Authenticated Users. This setting should only allow either an administrator or a user who is authenticated by Windows.
- Act as part of the operating system should be given to no one.
- Add workstations to domain should be given to no one. (Domain only)
- Rights to backup files and directories should only be given to administrators and backup operators only.
- Create a page file should only be given to administrators. If you allow a user to create a page file, they could disable the system if they do not know what they are doing.
- Deny access to this computer from the network should be set to deny guests or any other users or groups you wish.
- Deny logon locally should also be set to deny for guests or other individuals or groups that you want to keep from accessing this particular machine.
- Administrators should be the only ones able to force a shutdown from a remote system.
- Manage auditing and security logs should only be assigned to administrators. If anyone has the right to manage audit and security logs, they will be able to delete them and this is one way a hacker covers their tracks.
- Restore files and directories should be reserved for administrators and backup operators only.
- Take ownership of files or other objects should be set to only allow administrators this privilege.

Properly configuring the Security Options on the local computer can thwart a hacker from gaining access to your systems. Microsoft has given the whole world access to your computer and the following settings can take some of it away. In order to set these security options in the past you had to have knowledge of editing the registry. Microsoft has made it allot easier for us by providing a GUI interface to do this.

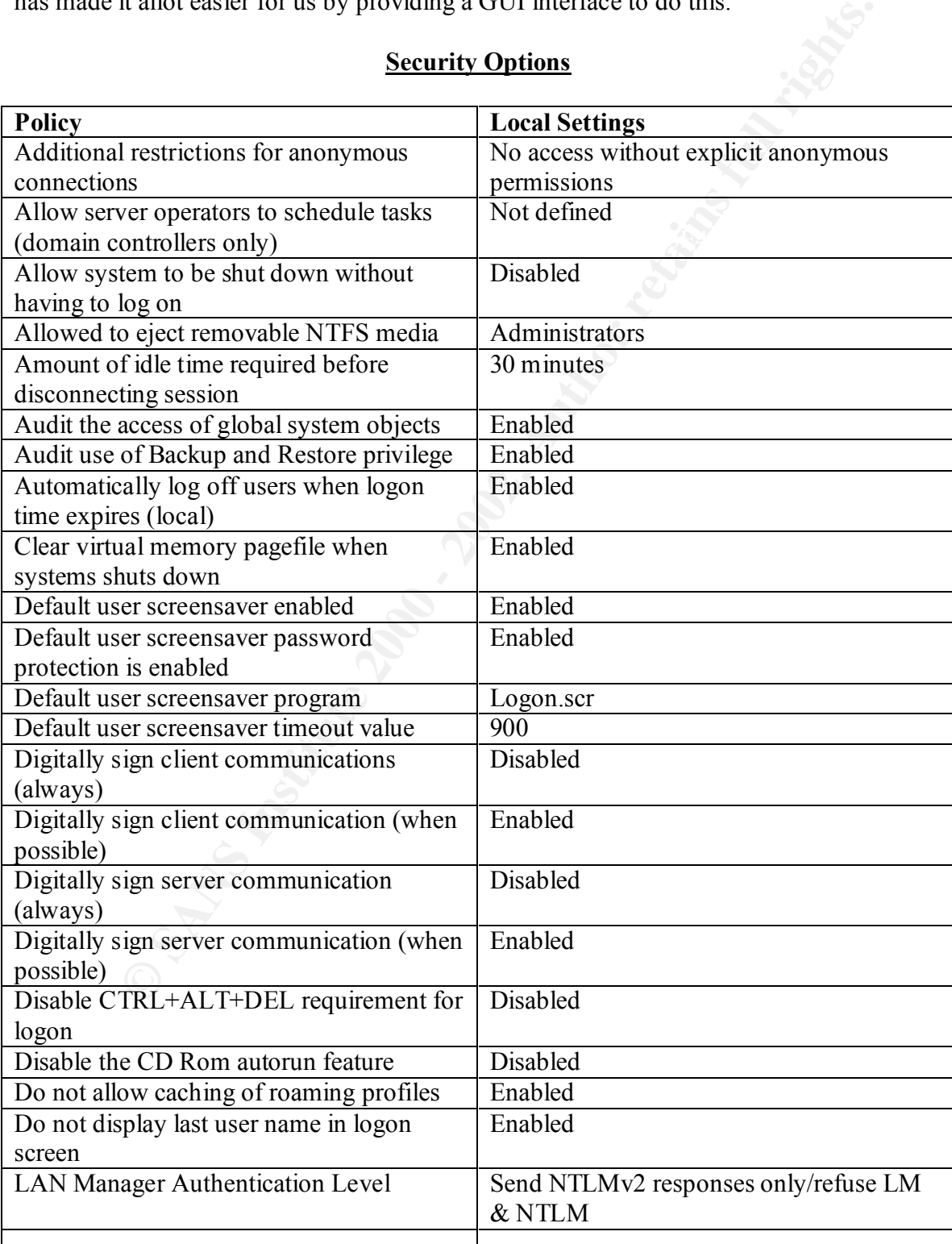

#### **Security Options**

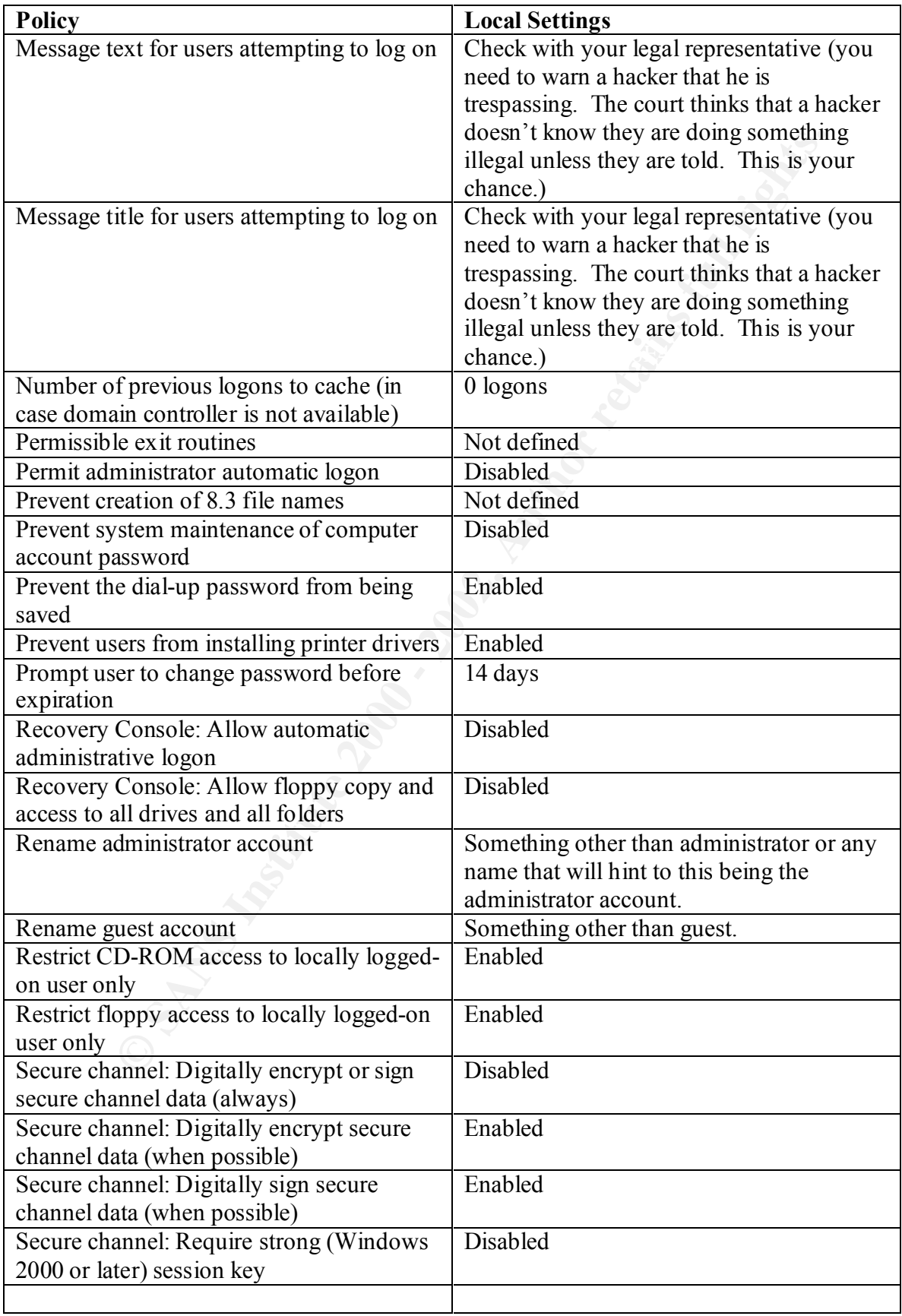

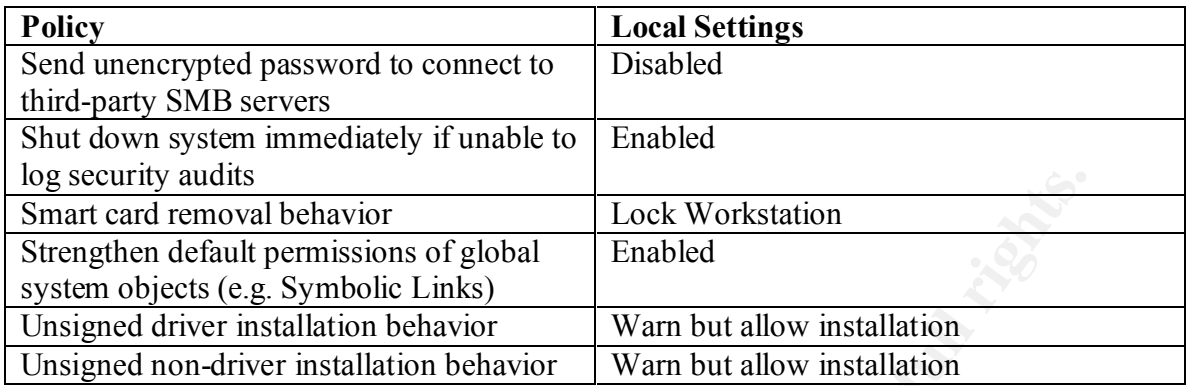

 $\mathcal{L}_{\mathcal{B}}$  final principal  $\mathcal{L}_{\mathcal{B}}$ I am going to briefly cover the most critical settings above:

- Additional restrictions for anonymous connections should be set to: No access without explicit anonymous permissions. This will keep anyone (unless the user has explicit permissions) from accessing a ton of information from you computer. There are tools that hackers use to gather information from remote computers and to be successful in using these tools they have to have anonymous access.
- Allow system to be shut down without having to log on should be set to: Disabled. Disabling this option will force a user to log on before he or she can shut down the system.
- Clear virtual memory pagefile when system shuts down should be set to: Enabled. This will keep information stored in the pagefile from being viewed by unauthorized individuals.
- Disable CTRL + ALT + DEL requirement for logon: This should be set to disabled. Disabling this will require someone to physically press these three keys to log into a system.
- Wardtow<br> **CAUSE TENT CONTING TENT CONTING TENT CONTING THE SET (SET SO THE SET (SET SAND THE ST CONTINUES THE SAND THE SAND THE SYSTEM CONTINUES THE SET CONTINUES TO THE SYSTEM CONTINUES TO THE SET CONTINUES THE SAND THE S** • Do not display last user name in logon screen should be set to: Enabled. This should be enabled to ensure that someone cannot collect data from machines in your enterprise by walking up to a machine and seeing who was logged in last. Once a hacker gathers usernames he can use this to his advantage. This is also called "Social Engineering". Social Engineering is defined as, "the technique of using persuasion and/or deception to gain access to information systems.) [4].
- LAN Manager Authentication Level should be set to: Send NTLMv2 responses only\refuse LM & NTLM. LanManager (LM) is very insecure and NT LanManager (NTLM) is a little more secure than LM. NTLMv2 is the latest and greatest version and should be used when the systems communicate.
- key final states and the AF19 FA27 2F94 9989 FA27 2F94 9989 BB5 06. E47 2F94 9989 BB5 06. E47 2F94 9989 BB5 06 • Message text and Message title for users attempting to log on are something many people overlook. Make sure you obtain the correct message from your legal office. The message should tell the person trying to gain access to your system that if they are not authorized to access the system that they will be held legally responsible.
	- Number of previous logons to cache (in case domain controller is not available) should be set to: 0 logons. This is to ensure unauthorized individuals cannot see cached information.
- Permit administrator automatic logon should be set to: Disabled. If you wish to have the administrator account log on automatically, you must store the users name and password in the registry in clear text. Anyone who has access to the registry can view the administrator's password. This is not a good thing.
- Rename administrator account should be set to: Anything but administrator or a name that will hint to this account being an administrator account.
- Rename guest account should be set to: Anything but guest. Hopefully you have given the guest account a very difficult password and disabled the account already.
- $\frac{1}{2}$  correctly • Shut down system immediately if unable to log security audits should be set to: Enabled. Be cautious enabling this option. It could result in disabling quite a few systems on the network if you don't have your security auditing properties set correctly.

After you have configured your security settings, right-click on the **Security Configuration and Analysis** node and select save. Next, right-click on **Security configuration and Analysis** again and choose Export Template. You will need to type in a name for your template. In this example we are going to call it TEST.inf. **See Figure 2.**

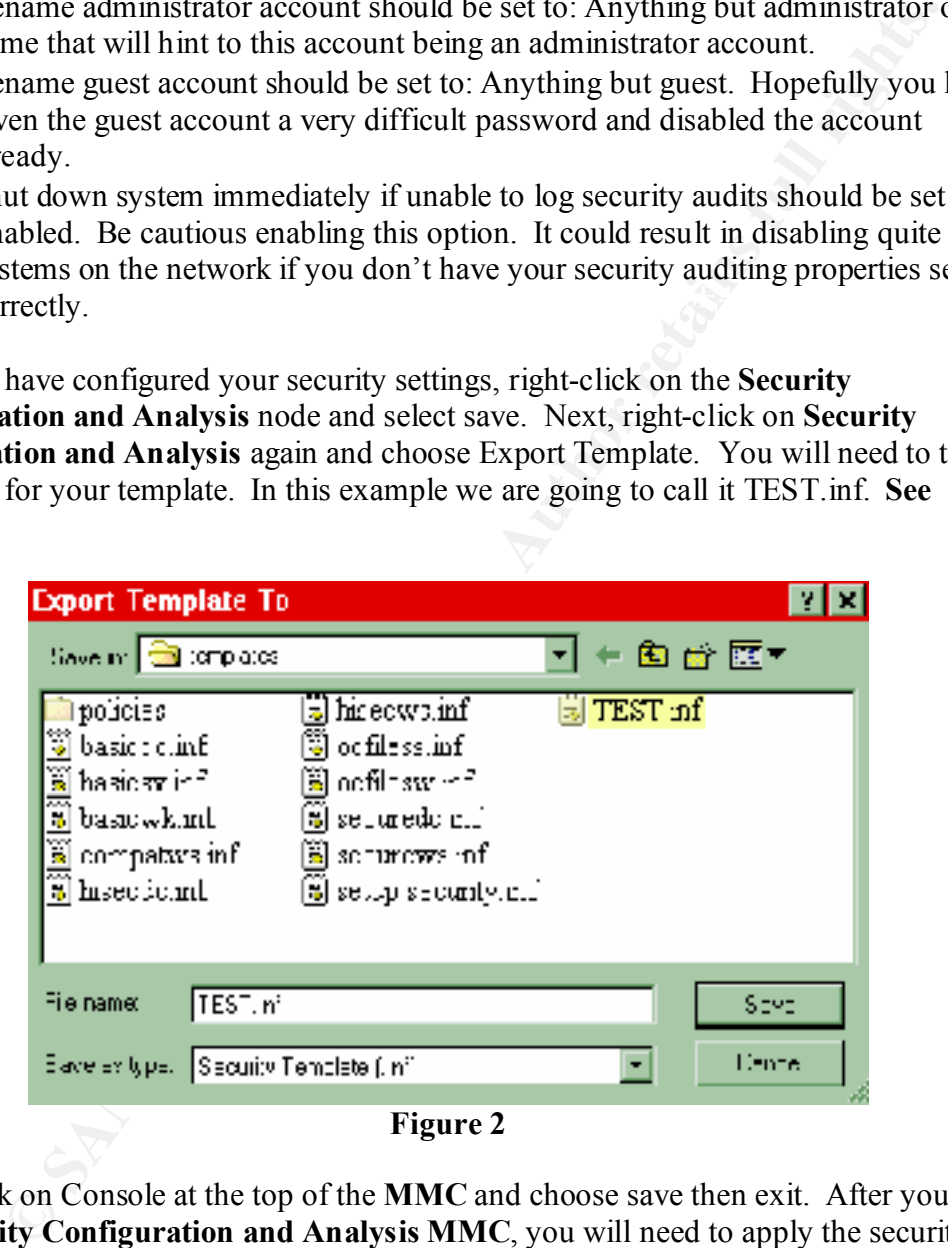

 $\mathcal{L}$  figures. Next, click on Console at the top of the **MMC** and choose save then exit. After you exit the **Security Configuration and Analysis MMC**, you will need to apply the security template you just modified. Click on **Start**  $\rightarrow$  **Program Files**  $\rightarrow$  **Administrative Tools** and choose **Local Security Settings**. Under the tab "Tree", right-click on Security Settings and choose Import Policy… A box will pop up asking which policy to Import. **See Figure 3.**

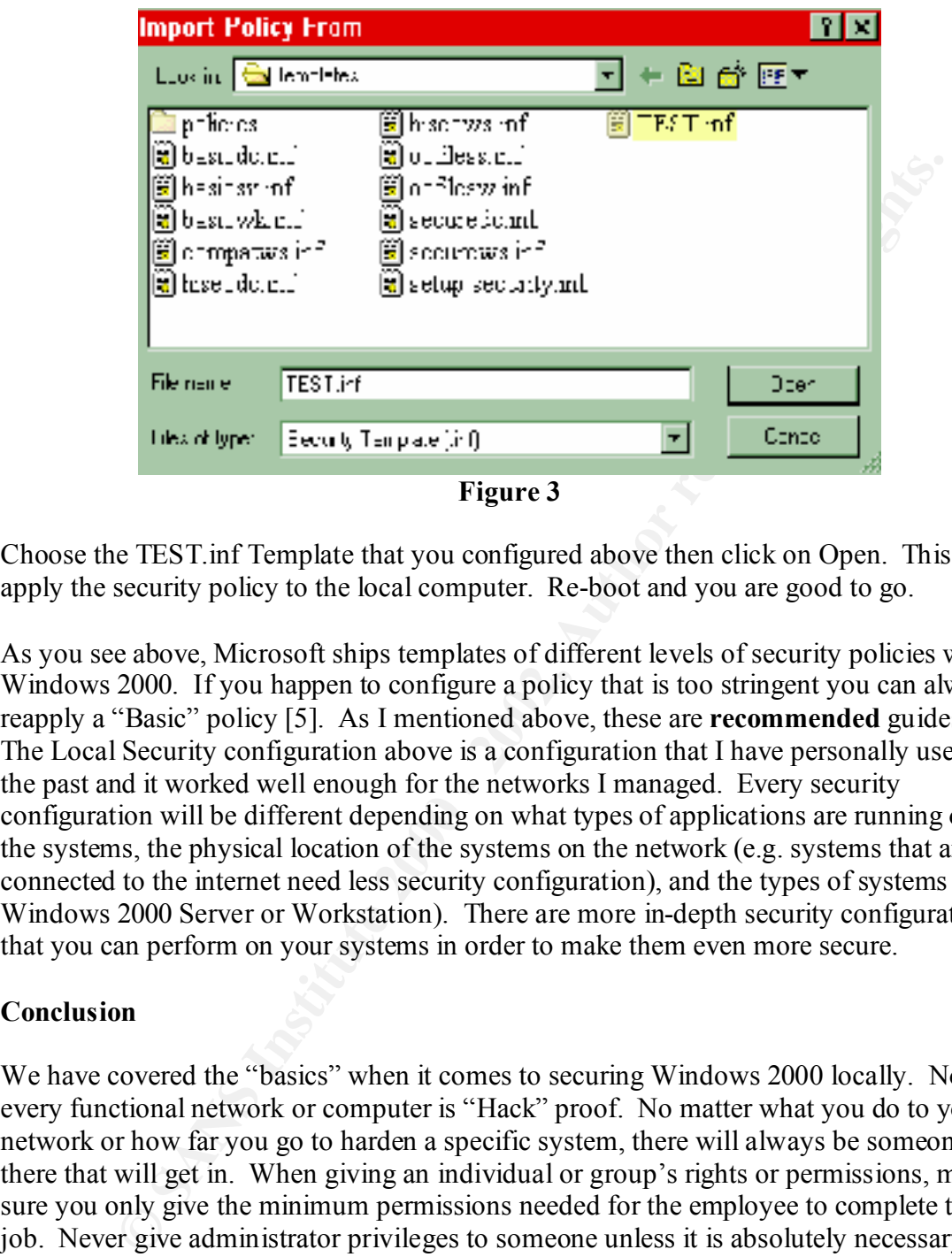

Choose the TEST.inf Template that you configured above then click on Open. This will apply the security policy to the local computer. Re-boot and you are good to go.

As you see above, Microsoft ships templates of different levels of security policies with Windows 2000. If you happen to configure a policy that is too stringent you can always reapply a "Basic" policy [5]. As I mentioned above, these are **recommended** guides. The Local Security configuration above is a configuration that I have personally used in the past and it worked well enough for the networks I managed. Every security configuration will be different depending on what types of applications are running on the systems, the physical location of the systems on the network (e.g. systems that are not connected to the internet need less security configuration), and the types of systems (e.g. Windows 2000 Server or Workstation). There are more in-depth security configurations that you can perform on your systems in order to make them even more secure.

## **Conclusion**

We have covered the "basics" when it comes to securing Windows 2000 locally. Not every functional network or computer is "Hack" proof. No matter what you do to your network or how far you go to harden a specific system, there will always be someone out there that will get in. When giving an individual or group's rights or permissions, make sure you only give the minimum permissions needed for the employee to complete their job. Never give administrator privileges to someone unless it is absolutely necessary. Taking the extra time building a system and configuring the local security policy correctly can keep the majority of the hackers out.

## **References:**

[1] Brush, Colleen. "Cyberinsurance", Information Security Magazine, TruSecure Publication, November 2001. p. 56

[2] Indiana University Knowledge Base, In the Microsoft Management Console, how do I add a snap-in?, URL: http://kb.indiana.edu/data/ajlv.html?cust=3596, 1997-2001.

[3] @stake Web site, L0pht Crack Software, URL: http://www.atstake.com/research/lc3/index.html

[4] Scambray, Joel, "Hacking Exposed", Network Security Secrets & Solutions, Second Edition, McGraw Hill, 2001, p. 561.

[5] Admin Tip #74: Windows 2000 Default Security Policy Templates**,**  http://is-it-true.org/nt/nt2000/atips/atips74.shtml.

# **Upcoming Training**

# Click Here to<br>{Get CERTIFIED!}

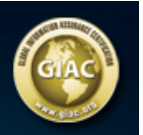

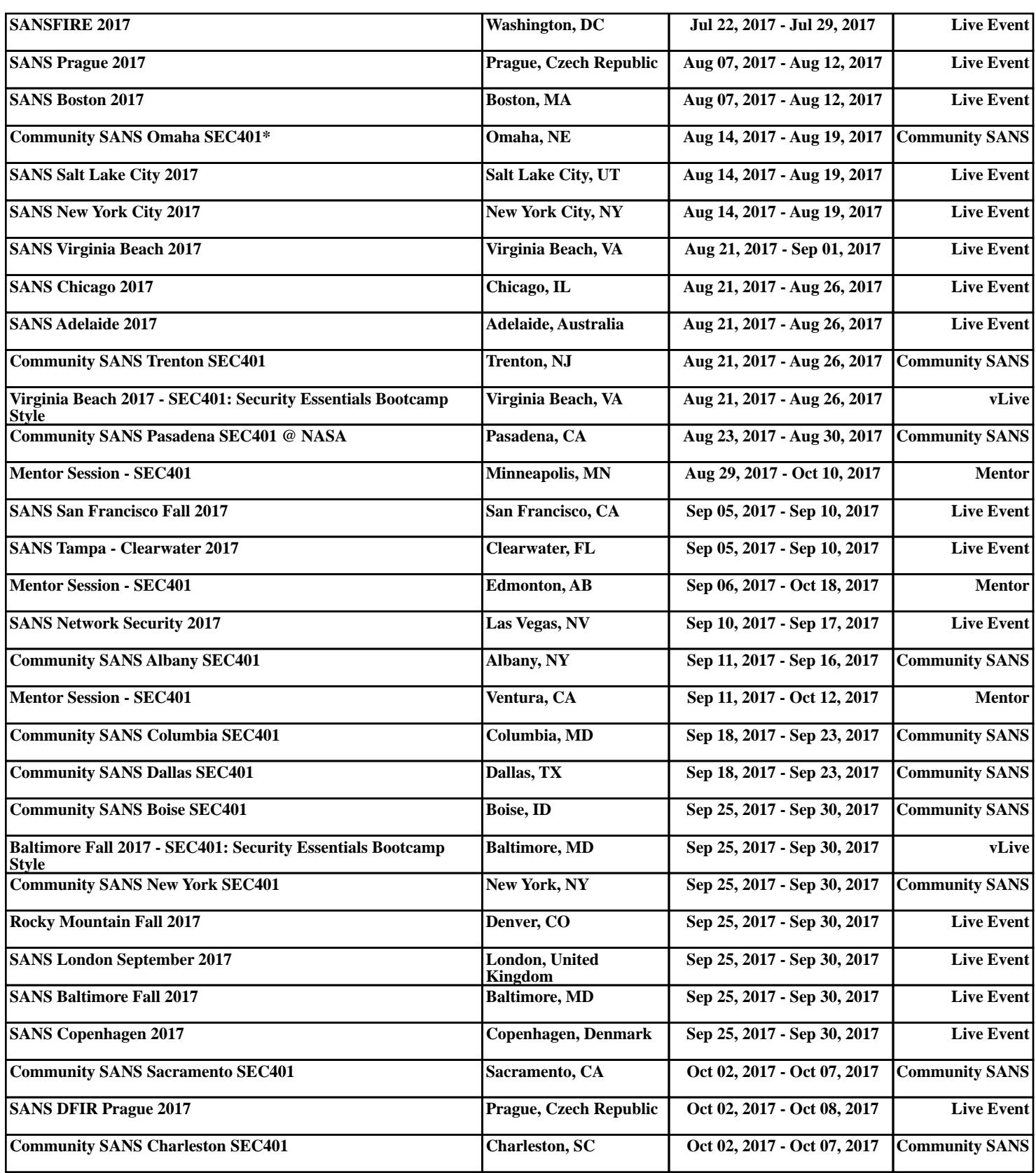